#### BAB II.

#### TINJAUAN PUSTAKA DAN LANDASAN TEORI

#### 2.1 Tinjauan Pustaka

#### 2.1.1 Penelitian terdahulu

Arif (2019) melakukan penelitian tentang evaluasi kinerja simpang bersinyal pada simpang empat Batikan Yogyakarta. Adapun metode yang digunakan adalah survei volume lalu lintas, survei geometrik simpang, survei kecepatan kendaraan dan analisis data. Hasil yang didapat dalam penelitian tersebut adalah tundaan rata-rata sebesar 119,02 detik dan tingkat pelayanan (LOS) F pada kondisi eksisting, tundaan rata-rata sebesar 112,3 detik dan tingkat pelayanan (LOS) F pada skenario 1 yang dilakukan dengan melakukan pemaksimalan waktu siklus, dan tundaan rata-rata sebesar 95,5 detik dan tingkat pelayanan (LOS) F pada skenario 2 yang dilakukan dengan pelebaran dan pemaksimalan waktu siklus, dan tundaan rata-rata sebesar 75,8 detik serta tingkat pelayanan (LOS) E pada skenario 3 yang dilakukan dengan pelebaran dan pemaksimalan waktu siklus. Dari hasil analisis pemodelan simpang yang didapatkan, diambil skenario 3 sebagai skenario terbaik untuk meningkatkan kualitas pelayanan simpang empat bersinyal Batikan. Penelitian tersebut menggunakan Software PTV Vissim dan Manual Kapasitas Jalan Indonesia 1997 sebagai acuan.

Refiyanni and Opirina (2019) melakukan penelitian tentang tinjauan ulang kinerja simpang bersinyal pada simpang Kisaran Meulaboh Aceh Barat. Adapun metode yang digunakan adalah survei pendahuluan, pengambilan data primer, pengumpulan data sekunder dan analisis data. Berdasarkan hasil analisis perhitungan, volume arus lalu lintas jalan Manekro 3218 smp/jam dengan kapasitas 1963 smp/jam, jalan Imam Bonjol 2855 smp/jam dengan kapasitas 1741 smp/jam, jalan Sisimangaraja 2981 smp/jam dengan kapasitas 1818 smp/jam dan jalan Gajah Mada 4951 smp/jam dengan kapasitas 3020 smp/jam. Perbedaan penelitian tersebut dengan penelitian ini adalah pada penelitian tersebut menggunakan MKJI 1997 sebagai acuan sedangkan pada penelitian ini menggunakan software PTV Vissim sebagai acuan.

Putra and Ramanda (2018) melakukan penelitian tentang optimasi green time simpang bersinyal pada simpang Way Halim Bandar Lampung. Adapun metode yang digunakan adalah survei pendahuluan, pengambilan data primer, model simpang, optimasi simpang dan analisis data. Data primer yang diperoleh kemudian dimasukkan kedalam simulasi PTV Vissim sehingga diperoleh kinerja persimpangan berupa panjang antrian sebesar 916 m serta tundaan total sebesar 4381 detik. Selanjutnya dilakukan optimasi persimpangan sehingga dapat menghasilkan green time yang berbeda pada setiap lengan simpangnya yaitu untuk pendekat Utara selama 30 detik, Selatan selama 22 detik, Timur selama 46 detik dan Barat selama 39 detik. Dari hasil optimasi simpang tersebut diperoleh perubahan kinerja simpang berupa panjang antrian sebesar 892 m dan tundaan total sebesar 3632 detik. Penelitian tersebut menggunakan Software PTV Vissim sebagai acuan.

Saputro dkk. (2018) melakukan penelitian tentang kajian simpang tiga tak bersinyal pada jalan Kariangau Km. 5,5 Kelurahan Karang Joang Balikpapan Utara. Adapun metode yang digunakan dalam menunjang kegiatan kajian simpang tiga tersebut meliputi studi literatur, survei lokasi, pengambilan dan pengumpulan data menggunakan alat bantu counting dan penganalisaan data sesuai dengan panduan MKJI 1997 serta pemodelan arus lalu lintas menggunakan software Vissim 9. Berdasarkan analisis dengan menggunakan panduan MKJI 1997, maka didapatkan hasil kajian terebut terkait dengan simpang Kariangau berupa nilai arus lalu lintas rata-rata (Q) sebesar 5,096 smp/jam, derajat kejenuhan (DS) sebesar 2,279, nilai tundaan simpang sebesar 1,6062 det/smp dan peluang antrian sebesar 252-649%. Dengan penerapan sistem simpang bersinyal pada persimpangan Kariangau, nilai Q dapat ditekan menjadi 1,248 smp/jam dan derajat kejenuhan (DS) sebesar 0,756 atau turun hingga 67%. Perbedaan penelitian tersebut dengan penelitian ini adalah penelitian tersebut dilakukan pada simpang tak bersinyal sedangkan penelitian ini dilakukan pada simpang bersinyal.

 Mahmudah dkk. (2018) melakukan penelitian tentang analisis kinerja simpang bersinyal pada simpang Demak Ijo Yogyakarta. Adapun metode yang digunakan adalah survei geometrik simpang, survei volume lalu lintas, survei waktu siklus, survei kecepatan kendaraan dan analisis data. Hasil analisis

menunjukkan bahwa kondisi lalu lintas yang ada dalam kondisi sangat buruk (level F), rata-rata keterlambatan 80 detik, panjang antrian rata-rata 48,73 meter dengan biaya kemacetan sekitar Rp. 2.830.336 per jam. Perbedaan penelitian tersebut dengan penelitian ini dalah penelitian tersebut memperkirakan biaya akibat dari kemacetan lalu lintas pada simpang bersinyal sedangkan penelitian ini tidak memperkirakan biaya akibat dari kemacetan lalu lintas pada simpang bersinyal. Penelitian tersebut menggunakan Software PTV Vissim sebagai acuan.

Sriharyani and Hadijah (2017) melakukan penelitan tentang analisis kinerja simpang bersinyal pada simpang Diponegoro Kota Metro. Adapun metode yang digunakan adalah pengambilan data primer, pengumpulan data sekunder dan analisis data. Berdasarkan hasil analisis yang telah dilakukan diketahui bahwa kinerja simpang Diponegoro sudut Polres Kota Metro tergolong buruk terutama pada jam sibuk sore. Tundaan rata-rata simpang sebesar 42,54 det/smp. Dari nilai tundaan tersebut maka tingkat pelayanan simpang termasuk dalam kategori E, dengan kondisi arus tidak stabil, volume lalu lintas mendekati kapasitas jalan dan kecepatan rendah, kepadatan lalu lintas tinggi, pengemudi mulai merasakan kemacetan durasi pendek. Alternatif solusinya adalah dengan merubah waktu hijau (green time) untuk keempat pendekat, yaitu menjadi 21, 26, 17 dan 20 detik untuk pendekat Utara, Selatan, Timur dan Barat. Perbedaan penelitian tersebut dengan penelitian ini adalah pada penelitian tersebut menggunakan MKJI 1997 sebagai acuan sedangkan pada penelitian ini menggunakan software PTV Vissim sebagai acuan.

Budiman dkk. (2016) melakukan penelitian tentang analisa kinerja simpang bersinyal pada simpang Boru Kota Serang. Pengambilan data didasarkan pada data primer dan data sekunder serta metode yang akan digunakan pada analisa kinerja simpang ini adalah Manual Kapasitas Jalan Indonesia 1997. Berdasarkan hasil penelitian pada simpang tersebut dapat disimpulkan bahwa satu pendekat mengalami jenuh yaitu pada pendekat Utara dengan derajat kejenuhan (DS) sebesar 0,77 (DS<0,75 tidak jenuh) sedangkan pada pendekat Selatan, Barat, dan Timur menghasilkan derajat kejenuhan masing-masing sebesar 0,61, 0,34, dan 0,30 (DS>0,75 jenuh). Panjang antrian tertingggi pada simpang tersebut adalah sebesar 40,70 m. Besar nilai angka henti seluruh simpang adalah 0,70

stop/smp. Tundaan rata-rata simpang yang dihasilkan adalah 30,96 det/smp dan masuk tingkat pelayanan simpang (LOS) dengan tingkat D, dimana dengan nilai tundaan 25,1-40 det/smp. Untuk meningkatkan kinerja simpang boru dilakukan beberapa alternatif perbaikan dengan melakukan perubahan waktu siklus, perubahan fase, pelebaran geometrik serta kombinasi antara pelebaran geometrik dan perubahan fase. Dari beberapa alternatif yang telah dilakukan maka dipilih berupa alternatif pelebaran geometrik jalan dan perubahan fase, dimana hasil derajat kejenuhan pada pendekat Utara sebesar 0,35, pendekat Selatan sebesar 0,45, pendekat Barat sebesar 0,52 serta pendekat Timur sebesar 0,52 dengan tingkat pelayanan simpang berada pada tingkat B. Perbedaan penelitian tersebut dengan penelitian ini adalah pada penelitian tersebut menggunakan MKJI 1997 sebagai acuan sedangkan pada penelitian ini menggunakan software PTV Vissim sebagai acuan.

Pradana dkk. (2016) melakukan penelitian tentang analisis kinerja simpang bersinyal pada simpang Ciruas Serang. Adapun metode yang digunakan adalah pengambilan data primer, pengumpulan data sekunder dan analisis data. Berdasarkan hasil penelitian pada simpang Ciruas diketahui bahwa simpang tersebut belum mendekati kondisi jenuh dibuktikan dengan adanya satu pendekat yang menghasilkan derajat kejenuhan (DS>0,75 jenuh) yaitu pendekat Barat sebesar 0,8 sedangkan untuk pendekat Utara, Selatan dan Timur menghasilkan derajat kejenuhan (DS<0,75 tidak jenuh) masing-masing sebesar 0,4, 0,66 dan 0,41. Kapasitas yang dihasilkan pada simpang ciruas sebesar 379, 403, 1062 dan 1371 smp/jam masing-masing untuk pendekat Utara, Selatan, Barat dan Timur. Panjang antrian tertinggi dihasilkan pada pendekat Barat sebesar 126,5 m. Besar nilai angka henti seluruh simpang adalah 0,89 stop/smp. Tundaan rata-rata simpang yang didapat adalah 46,5 det/smp dan masuk tingkat pelayanan simpang (LOS) dengan tingkat E (>40-60 det/smp). Untuk meningkatkan kinerja simpang ciruas dilakukan alternatif perbaikan dengan melakukan pengaturan ulang sinyal, perubahan fase dan pelebaran geometrik yang dimana hasil derajat kejenuhan untuk pendekat Utara sebesar 0,3, Selatan sebesar 0,46, Barat sebesar 0,55 dan Timur sebesar 0,42 dengan tingkat pelayanan simpang meningkat berada pada tingkat C. Perbedaan penelitian tersebut dengan penelitian ini adalah pada

penelitian tersebut menggunakan MKJI 1997 sebagai acuan sedangkan pada penelitian ini menggunakan software PTV Vissim sebagai acuan.

Windarto (2016) melakukan penelitian tentang analisis simpang bersinyal pada simpang Pelemgurih Yogyakarta. Pengumpulan data primer dilakukan dengan melaksanakan survei pengamatan langsung di lokasi penelitian. Adapun metode yang digunakan adalah pengambilan data primer, pengumpulan data sekunder dan analisis data. Hasil dari survei pengamatan menunjukkan pada pukul 07.00-08.00 WIB dinyatakan sebagai jam puncak dari simpang bersinyal Pelemgurih yang menghasilkan volume sebesar 11.851 kendaraan, sehingga berdampak pada kinerja persimpangan. Kapasitas (C) untuk lengan Utara, Selatan, Timur dan Barat menunjukkan angka 805, 1.659, 418 dan 594 dalam smp/jam. Derajat Kejenuhan (DS) untuk lengan Utara, Selatan, Timur dan Barat menunjukkan hasil sebesar 1,201; 1,003; 1,737 dan 0,821. Tundaan (D) untuk lengan Utara, Selatan, Timur dan Barat adalah sebesar 448,667; 101,056; 1423,818; 1423,818 dan 72,550 dalam setik/smp. Berdasarkan hasil analisis maka dapat disimpulkan bahwa simpang bersinyal Pelemgurih Yogyakarta tergolong memiliki tingkat pelayanan yang sangat buruk sekali (F) sehingga perlu ditinjau kembali untuk meningkatkan kinerja persimpangan. Solusi yang dapat direkomendasikan untuk perbaikan kinerja simpang adalah alternatif perencanaan jalan satu arah masuk untuk lengan Barat, juga peleraban jalan dan interpolasi lampu hijau untuk kondisi dalam satu jam rata-rata dikarenakan dapat meminimalkan nilai dari derajat kejenuhan, mengurangi panjang antrian maupun memperkecil tundaan. Penelitian tersebut menggunakan Software PTV Vissim dan Manual Kapasitas Jalan Indonesia 1997 sebagai acuan.

Rahman (2016) melakukan penelitian tentang perencanaan simpang empat bersinyal pada simpang Pasar Lemabang Kota Palembang. Adapun metode yang digunakan adalah pengambilan data primer, pengumpulan data sekunder dan analisis data. Berdasarkan hasil analisis didapatkan arus lalu lintas pada masingmasing ruas jalan yaitu ruas jalan Yos Sudarso sebesar 293,2 smp/jam, ruas jalan Jendral Bambang Utoyo sebesar 290,4 smp/jam, ruas jalan R.E. Martadinata sebesar 854,4 smp/jam dan ruas jalan Ratu Sianum sebesar 109 smp/jam. Panjang antrian masksimum (QlenMax) berada di jalan Yos Sudarso sebesar 305,80 meter

dan jumlah kendaraan yang terhenti (QStop) berada di jalan R.E. Martadinata sebesar 568 kendaraan. Hasil model simulasi menunjukkan bahwa perbaikan median, geometrik jalan dan menghilangkan pemblokiran di tengah persimpangan memberikan kinerja yang lebih baik di alternatif 1 dan alternatif 2. Penelitian tersebut menggunakan Software PTV Vissim sebagai acuan.

Irawan and Putri (2015) melakukan penelitian tentang kalibrasi vissim untuk mikrosimulasi arus lalu lintas tercampur pada simpang Tugu Yogyakarta. Adapun metode yang digunakan adalah pengambilan data primer, pengumpulan data sekunder dan analisis data. Hasil penelitian menunjukkan bahwa parameterparameter yang perlu dikalibrasi di perangkat lunak Vissim adalah pemilihan lajur jalan yang digunakan pada kondisi arus bebas (desired position at free flow), perilaku pengemudi yang dapat menyiap kendaraan lain (overtaking), sudut belok kendaraan saat keluar dari pendekat simpang (turning movement) dan jarak antara kendaraan baik saat berhenti maupun pada saat memasuki pendekat simpang (distance standing, distance driving, average standstill distance, additive part of safety distance and multiplicative part of safety distance). Penelitian tersebut menggunakan Software PTV Vissim sebagai acuan.

Sumanjaya dkk. (2015) melakukan penelitian tentang perencanaan simpang bersinyal pada simpang Ciung Wanara Kabuapaten Gianyar. Pengambilan data didasarkan pada data primer dan data sekunder serta metode yang akan digunakan pada analisa kinerja simpang ini adalah Manual Kapasitas Jalan Indonesia 1997. Berdasarkan hasil perhitungan kinerja simpang Ciung Wanara saat ini menghasilkan derajat kejenuhan 0,87-0,90 dan tundaan 21-37 detik (tingkat pelayanan D). Pengaturan Simpang Ciung Wanara dengan 2 fase menghasilkan derjat kejenuhan 0,44-0,91 dan tundaan 12-30 detik (tingkat pelayanan D). Pengaturan 3 fase menghasilkan derajat kejenuhan 0,61-1,26 dan tundaan 29-512 detik (tingkat pelayanan F). Pengaturan dengan 2 fase dan perubahan lebar pendekat Selatan dan Timur menghasilkan deraja kejenuhan 0,55-0,77 dan tundaan 19-27 detik (tingkat pelayanan C). Perbedaan penelitian tersebut dengan penelitian ini adalah pada penelitian tersebut menggunakan MKJI 1997 sebagai acuan sedangkan pada penelitian ini menggunakan software PTV Vissim sebagai acuan.

Sari (2015) melakukan penelitian tentang analisis kinerja simpang bersinyal secara teoritis dan praktis pada simpang Jetis Yogyakarta. Adapun metode yang digunakan adalah survei volume lalu lintas, survei geometrik simpang, survei kecepatan kendaraan dan analisis data. Dari hasil analisis, didapatkan perbedaan nilai dari hasil observasi dan prediksi. Perbedaan ini dikarenakan berbedanya faktor penyesuaian dan kondisi yang dipertimbangkan. Dalam analisis berdasarkan MKJI 1997, analisis didasarkan pada kondisi lalu lintas ideal yang sesuai dengan peraturan. Tetapi yang terjadi di lapangan tidak selalu demikian. Maka nilai analisis hasil observasi dianggap lebih dapat digunakan untuk dijadikan bahan evaluasi terhadap kondisi simpang karena data dan analisis didasarkan pada kondisi sebenarnya di lapangan. Perbedaan penelitian tersebut dengan penelitian ini adalah pada penelitian tersebut menggunakan MKJI 1997 sebagai acuan sedangkan pada penelitian ini menggunakan software PTV Vissim sebagai acuan.

#### 2.2 Landasan Teori

#### 2.2.1 Transportasi

Transportasi dapat didefinisikan sebagai suatu proses pergerakan /perpindahan orang, barang dan jasa dari suatu tempat ke tempat lain dengan mempergunakan sistem tertentu untuk maksud atau tujuan tertentu (Budiman dkk., 2016).

Akbar (2011) menyatakan bahwa transportasi memiliki peranan penting bagi kehidupan manusia, hal ini menunjukkan hubungan yang sangat erat dengan aspek-aspek sosial, ekonomi, lingkungan, politik, pertahanan dan keamanan. Kelancaran transportasi atau sistem transportasinya benar dapat membuat suatu daerah menjadi lebih maju dan berkembang. Dapat dikatakan transportasi adalah salah satu faktor yang sangat menentukan bagi perkembangan hidup manusia.

#### 2.2.2 Simpang

Simpang adalah daerah dimana dua atau lebih ruas jalan saling bertemu. Simpang merupakan bagian penting dari jalan perkotaan sebab sebagian besar dari efisiensi, keamanan, kecepatan, biaya operasional dan kapasitas lalu lintas tergantung pada simpang itu sendiri. Setiap simpang mencakup pergerakan lalu lintas secara menerus dan lalu lintas yang saling memotong pada satu atau lebih dari setiap lengan simpang serta mencakup gerakan putaran (Pradana dkk., 2017).

Saputro dkk. (2018) Persimpangan jalan didefinisikan sebagai daerah umum dimana terdapat dua jalan atau lebih bergabung dalam satu ruang lingkup termasuk jalan dan fasilitas tepi jalan untuk pergerakan lalu lintas didalamnya.

Persimpangan adalah tempat pertemuan dari beberapa ruas jalan yang merupakan titik kritis pada suatu jaringan jalan. Pada bagian titik kritis ini potensi permasalahan yang terjadi dapat digambarkan dengan banyaknya konflik arus lalu lintas segabai akibat dari bertemunya beberapa arus lalu lintas dari berbagai arah pergerakan kendaraan pada titik yang sama (Gayo dkk., 2017).

Menurut Morlok (1998) pengelompokkan pengaturan simpang dibedakan menjadi 2 jenis yaitu sebagai berikut ini.

- a. Simpang bersinyal, yaitu simpang yang menggunakan aspek lampu lalu lintas serta telah diatur sesuai dengan sistem berupa lampu merah, kuning dan hijau.
- b. Simpang tak bersinyal, yaitu simpang yang tidak menggunakan aspek lampu lalu lintas sehingga pengendara bebas untuk melewati atau berhenti pada simpang tersebut.

#### 2.2.3 Alat pemberi isyarat lalu lintas

Romadhona and Yuliansyah (2018) menyatakan bahwa alat pemberi isyarat lalu lintas merrupakan perangkat peralatan teknis yang dapat memberikan sebuah isyarat lalu lintas kepada pengguna jalan dilengkapi dengan isyarat bunyi agar dapat membantu pengaturan lalu lintas di sebuah persimpangan. Alat pemberi isyarat lau lintas dapat diklasifikasikan menjadi beberapa jenis berdasarkan jumlah warnanya sebagai berikut.

- a. Lampu satu warna, untuk memberikan peringatan bahaya terhadap pejalan kaki.
- b. Lampu dua warna, untuk mengatur kendaraan atau pejalan kaki.
- c. Lampu tiga warna, untuk kendaraan.

#### 2.2.4 Komposisi lalu lintas

Menurut MKJI (1997) komposisi lalu lintas di daerah perkotaan umumnya dapat dibagi menjadi 4 yaitu sebagai berikut.

a. Kendaraan Berat (HV)

Meliputi kendaraan yang memiliki as lebih besar dari 3,5 meter biasanya kendaraan tersebut memiliki jumlah roda empat atau lebih seperti bus, truk dua as dan truk kombinasi.

b. Kendaraan Ringan (LV)

Meliputi kendaraan yang memiliki dua as dengan jarak as 2-3 meter seperti mikro bus, pick up, kopaja, truk kecil dan juga mobil penumpang.

c. Sepeda Motor (MC)

Yaitu kendaraan yang menggunakan motor baik itu roda dua maupun roda tiga.

d. Kendaraan Tak Bermotor (UM)

Yaitu segala jenis kendaraan yang tidak menggunakan motor atau menggunakan tenaga manual seperti becak dan sepeda.

### 2.2.5 Konflik persimpangan dan penentuan fase

Persimpangan merupakan daerah yang sangat rawan terhadap kecelakaan, banyaknya konflik yang sering terjadi membuat persimpangan menjadi pusat perhatian berbagai pihak. Konflik pada persimpangan dapat terjadi kerena adanya jalan yang saling bersilangan sehingga membuat kendaraan menghambat pergerakan satu sama lain. Konflik antar kendaraan dapat dibedakan menjadi dua titik konflik yaitu sebagai berikut.

- a. Konflik primer, yaitu konflik antara lalu lintas dari arah yang memotong.
- b. Konflik sekunder, yaitu konflik antar arus lalu lintas arah kanan dan arus lalu lintas arah lainnya atau antara arus lalu lintas belok kiri dengan pejalan kaki.

Pada umumnya pengaturan lalu lintas dengan menggunakan sinyal digunakan untuk beberapa tujuan, adapun tujuannya adalah sebagai berikut ini.

- a. Menghindari terjadinya kemacetan pada simpang yang disebabkan oleh adanya konflik arus lalu lintas yang dapat dilakukan menjaga kapasitas yang tertentu selama kondisi lalu lintas puncak.
- b. Memberi kesempatan kepada kendaraan lain atau pejalan kaki dari jalan simpang yang lebih kecil untuk memotong jalan utama.
- c. Mengurangi terjadinya kecelakaan lalu lintas akibat pertemuan kendaraan yang berlawanan arah atau konflik.

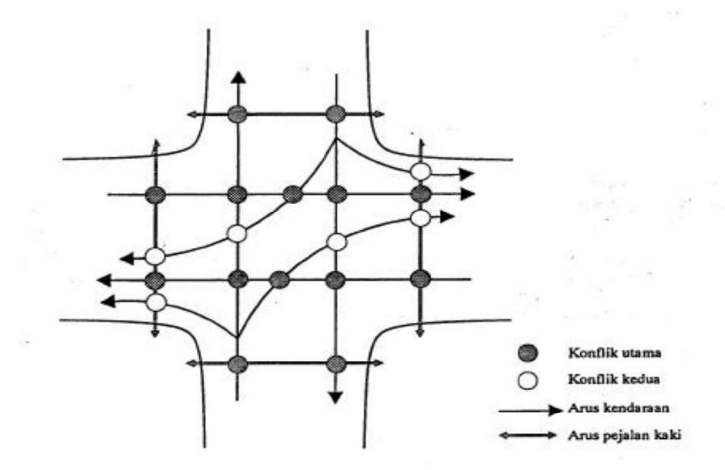

Gambar 2.1 Konflik 4 lengan (Sumber : Bina Marga, 1997)

Fase merupakan kondisi dari suatu sinyal APILL dalam satu waktu siklus yang memberikan hak jalan pada satu arah gerakan atau lebih dalam persimpangan.

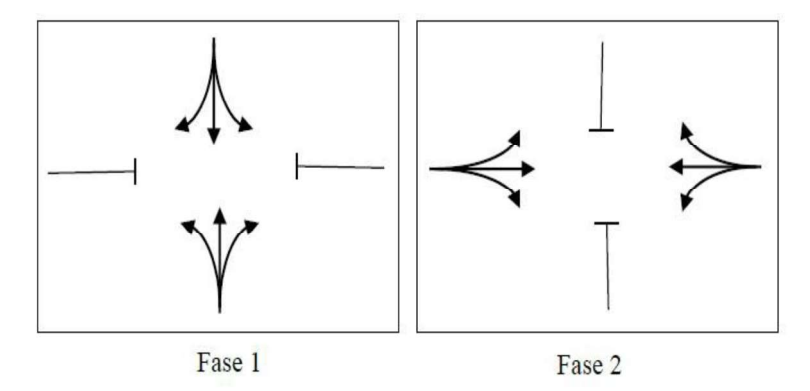

Gambar 2.2 Simpang dengan 2 fase (Sumber : Bina Marga, 1997)

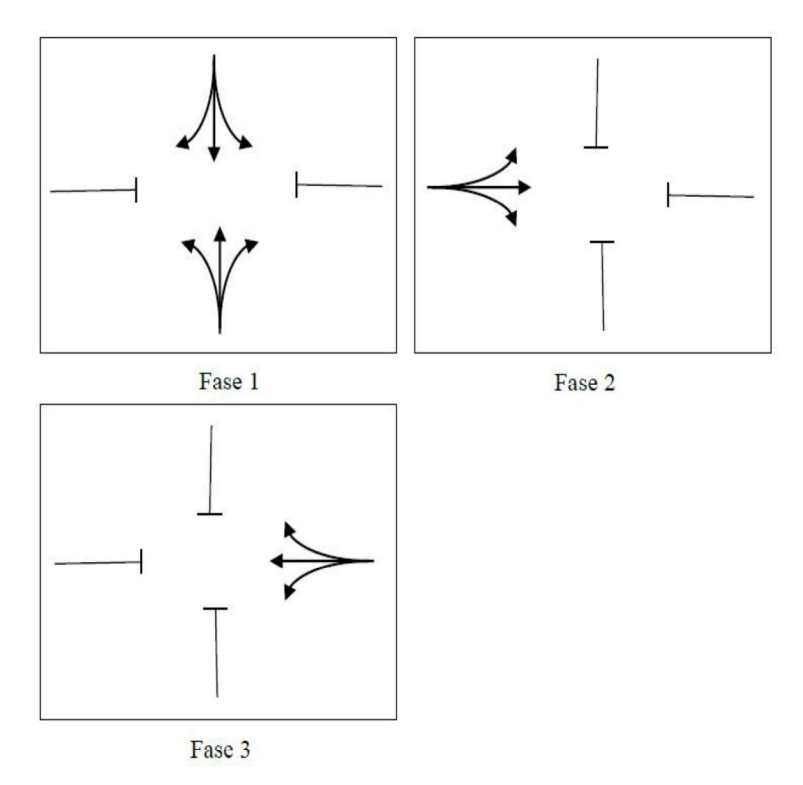

Gambar 2.3 Simpang dengan 3 fase (Sumber : Bina Marga, 1997)

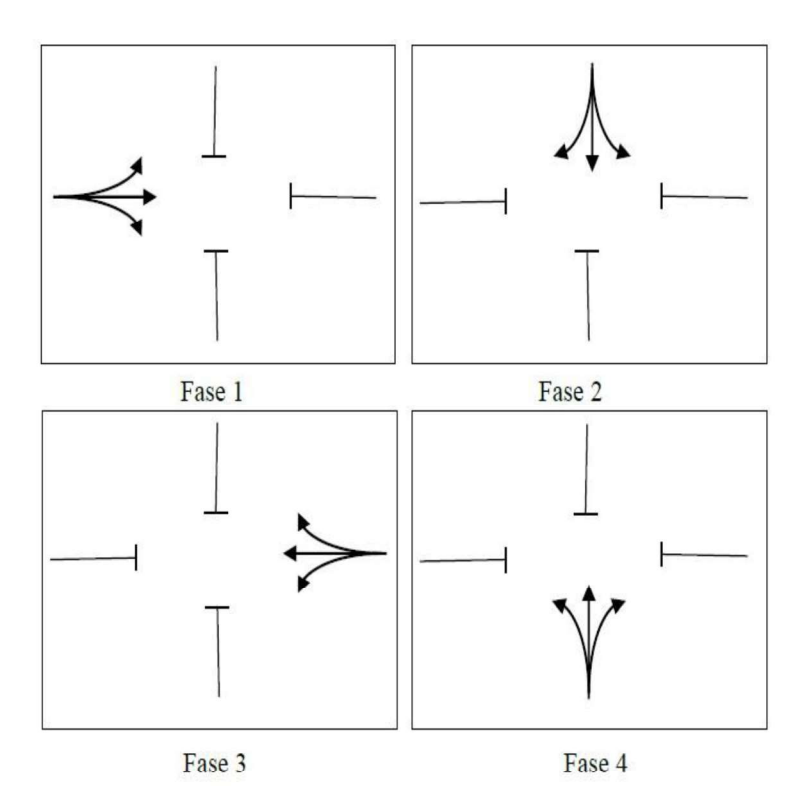

Gambar 2.4 Simpang dengan 4 fase (Sumber : Bina Marga, 1997)

#### 2.2.6 Parameter kinerja simpang

Untuk mengukur kinerja suatu simpang dibutuhkan beberapa parameter yang perlu diperhatikan yaitu sebagai berikut.

a. Arus Lalu Lintas (Q)

Menurut MKJI (1997) arus lalu lintas adalah jumlah unsur lalu lintas yang melalui titik tak terganggu di hulu, pendekat per satuan waktu smp/jam.

b. Derajat Kejenuhan (DS)

Menurut MKJI (1997) derajat kejenuhan adalah rasio dari arus lalu lintas terhadap kapasitas terhadap suatu pendekat. Derajat kejenuhan dapat dihitung dengan menggunakan rumus :

DS = Q/C .............................................................................................. (2.1) Dimana:

DS = derajat kejenuhan  $Q =$  volume arus lalu lintas (smp/jam)  $C =$ kapasitas (smp/jam)

c. Kapasitas (C)

Menurut MKJI (1997) kapasitas adalah arus lalu lintas maksimum yang dapat dipertahankan dalam satu ruas jalan. Kapasitas simpang dapat dihitung menggunakan rumus :

C = S × g/c ....... (2.2)

Dimana:

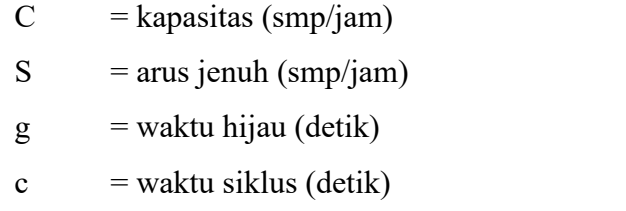

d. Tundaan (D)

Menurut MKJI (1997) tundaan adalah waktu tempuh tambahan yang diperlukan oleh kendaraan untuk melalui suatu simpang apabila dibandingkan dengan lintasan tanpa melalui suatu simpang. Tundaan dapat dihitung dengan menggunakan rumus :

Di = DTi + DGi .... .... (2.3)

Dimana:

 $Di =$ tundaan rata-rata pendekat i (detik/smp)

 $DTi =$ tundaan lalu lintas rata-rata pendekat i (detik.smp)

 $DGi = tundaan geometrik rata-rata pendekat i (detik/smp)$ 

e. Panjang Antrian

Menurut MKJI (1997) panjang antrian adalah panjang antrian kendaraan dalam suatu pendekat dalam satuan meter. Panjang antrian dapat dihitung dengan menggunakan rumus :

Untuk  $DS > 0.5$ 

$$
NQ_1 = 0.25 \times C \times (DS - 1) + \sqrt{(DS - 1) + \frac{8 \times (DS - 0.5)}{C}} \dots \dots \dots \dots \dots \dots \tag{2.4}
$$

Untuk DS <  $0.5: NO1 = 0$ 

Dimana:

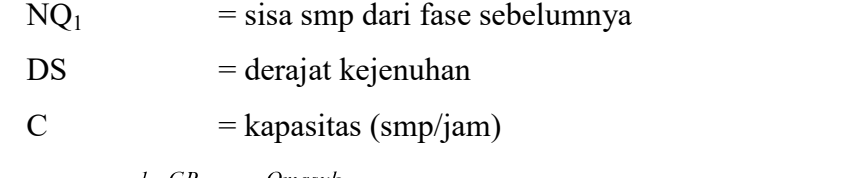

NQ2 = c × - - × ............ (2.5)

Dimana:

 $NQ_2$  = jumlah kendaraan pada saat lampu merah  $GR =$  rasio hijau  $Q_{\text{mask}} = \text{arus}$  kendaraan yang masuk diluar LTOR (smp/jam)  $c =$  waktu siklus (detik)

f. Kendaraan Terhenti (NS)

Menurut MKJI (1997) kendaraan terhenti adalah rasio dari banyaknya jumlah kendaraan yang terpaksa berhenti pada suatu arus lalu lintas sebelum melewati garis henti pada simpang. Kendaraan terhenti dapat dihitung dengan menggunakan rumus :

 $NS = 0.9 \times \frac{NQ}{Q \times c} \times 3600$  (2.6)

Dimana:

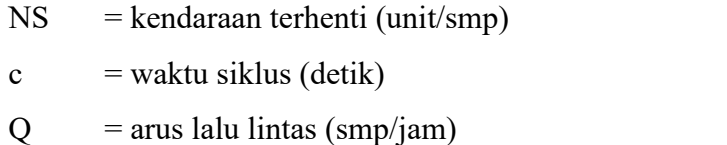

g. Hambatan Samping (SF)

Menurut MKJI (1997) hambatan samping adalah interaksi antara arus lalu lintas dan kegiatan di samping jalan yang menyebabkan pengurangan terhadap arus jenuh di dalam pendekat.

h. Waktu Siklus (c)

Menurut MKJI (1997) waktu siklus adalah waktu yang dibutuhkan untuk urutan lengkap dari indikasi sinyal. Waktu siklus dapat dihitung menggunakan rumus :

c = - ...

Dimana:

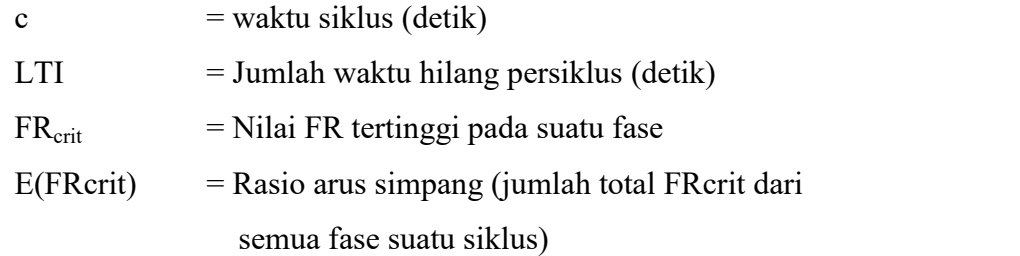

i. Kecepatan

Kecepatan adalah kemampuan untuk menempuh jarak tertentu dalam satuan waktu yang dinyatakan dalam km/jam.

j. Level of Service (LOS)

Menurut MKJI (1997) tingkat pelayanan atau LOS adalah suatu standar kwalitatif yang digunakan dalam HCM 85 Amerika Serikat dan menggambarkan keadaan arus lalu lintas. Untuk lebih jelasnya dapat dilihat pada Tabel 2.1 Tingkat pelayanan.

| Tingkat<br>Pelayanan | Tundaan (detik) | Keterangan   |
|----------------------|-----------------|--------------|
| А                    | $\leq 5$        | Baik Sekali  |
| В                    | $> 5 - 15$      | Baik         |
| C                    | $>15-25$        | Sedang       |
| D                    | $> 25 - 40$     | Kurang       |
| E                    | $>40-60$        | <b>Buruk</b> |
| F                    | >60             | Buruk Sekali |

Tabel 2.1 Tingkat pelayanan

(Sumber : Kementerian Perhubungan, 2015)

#### 2.2.7 Software PTV Vissim

#### a. Definisi software PTV Vissim

Menurut PTV-AG (2011) PTV vissim adalah perangkat lunak multi-moda simulasi lalu lintas aliran mikroskopis. PTV Vissim dikembangkan oleh PTV (Planning Transportation Verkher) AG di Karlsruhe, Jerman. Vissim berasal dari Jerman yang mempunyai nama "Verkehr Stadten – SimulationsModel" yang berarti model simulasi lalu lintas perkotaan. PTV Vissim diluncurkan pada tahun 1992 dan berkembang dengan sangat baik hingga sampai saat ini.

b. Kemampuan software PTV Vissim

Menurut PTV-AG (2011) PTV Vissim menyediakan kemampuan animasi dengan perangkat tambahan besar dalam bentuk 3D. Simulasi jenis dalam bentuk kendaraan (yaitu sepeda, motor, mobil penumpang, truk sedang, truk besar, kereta api ringan dan kereta api besar). Selain itu juga klip video dapat direkam dalam program PTV Vissim, dengan kemampuan untuk secara dinamis mengubah pandangan dan perspektif. Elemen visual lainnya seperti tanaman, pohon, bangunan, fasilitas transit dan rambu lalu lintas dapat dimasukkan kedalam animasi 3D.

- c. Menu pada software PTV Vissim
	-

| <b>Elemen</b>         | <b>Deskripsi</b>                                                                                                    |
|-----------------------|----------------------------------------------------------------------------------------------------|
| New                   | Untuk membuat program PTV vissim baru                                                                                      |
| <i>Open</i>           | Membuat file program                                                                                                    |
| <i>Open</i><br>Layout | Baca di tata letak file layout *.lyx dan berlaku<br>untuk elemen antar muka program dan parameter<br>grafis editor program |
| Read<br>additionally  | Buka file program selain program yang ada                                                                                  |
| Save                  | Untuk menyimpan program yang sedang dibuat                                                                                 |
| Save As               | Menyimpan file ke jalur yang baru secara manual<br>ke folder baru                                                          |
|                       | (Sumber : Haryadi dkk, 2017)                                                                                               |

1) Menu File<br>Tabel 2.2 Menu File

| <b>Elemen</b>                          | <b>Deskripsi</b>                                                                                                    |
|----------------------------------------|----------------------------------------------------------------------------------------------------|
| Save<br>Layout<br>As                   | Simpan tata letak saat elemen antar muka program<br>dan parameter grafis dari editor program ke file<br>$layout$ *.lyx |
| Save<br>Layout<br><i>as</i><br>Default | Simpan tata letak saat elemen antar muka program<br>dan parameter grafis dari editor program ke file<br>layout default |
| <i>Import</i>                          | <i>Import</i> data ANM dari <i>PTV Vissim</i>                                                                          |
| Eksport                                | Mulai <i>eksport</i> data ke PTV vissim                                                                                |
| <i>Open</i><br>Working<br>Directory    | Membuka windows eksplorer di directory kerja saat<br>ini                                                               |
| Exit                                   | Mengakhiri program PTV Vissim                                                                                          |
|                                        | (Sumber : Haryadi dkk., 2017)                                                                                          |

Tabel 2.3 Menu File (Lanjutan)

## 2) Menu Edit

Tabel 2.4 Menu Edit

| <b>Elemen</b>      | <b>Deskripsi</b>                                                                                                    |
|--------------------|----------------------------------------------------------------------------------------------------|
| Menu               | Keterangan                                                                                                    |
| Undo               | Untuk kembali ke perintah sebelumnya                                                                                                    |
| Redo               | Untuk kembali ke perintah sesudahnya                                                                                                    |
| Rotate Network     | Masukkan sudut ke seputar jaringan yang<br>diputar                                                                                                    |
| Move Network       | Memindahkan jaringan                                                                                                    |
| User<br>Preference | > Pilihan bahasa antara muka pengguna<br>PTV Vissim<br>$\triangleright$ Kembalikan pengaturan <i>default</i><br>$\triangleright$ Tentukan pengisian obyek pengisian<br>jaringan di jaringan editor<br>$\triangleright$ Tentukan jumlah fungsi terakhir yang<br>sudah dilakukan |
| Open New           | Tambah baru jaringan editor sebagai daerah                                                                                                    |
| Network Editor     | lain<br>$(Sumbov \cdot Hamodd \, dk \cdot 2017)$                                                                                                    |

(Sumber : Haryadi dkk., 2017)

## 3) Menu View

| <b>Elemen</b>             | <b>Deskripsi</b>                                                                                                    |
|---------------------------|----------------------------------------------------------------------------------------------------|
| Network Objects           | Membuka jaringan <i>toolbar</i> objek                                                                                                    |
| Levels                    | Membuka toolbar tingkat                                                                                                    |
| <b>Background</b>         | Membuka toolbar background                                                                                                    |
| Quick View                | Membuka view                                                                                                    |
| <b>Smart Map</b>          | Membuka smart map                                                                                                    |
| Messages                  | Membuka halaman, menunjukkan pesan<br>dan peringatan                                                                                                    |
| <b>Simulation Time</b>    | Menampilkan waktu simulasi                                                                                                    |
| Quick Mode                | Menyembunyikan<br>dan<br>menampilkan<br>kembali objek jaringan berikut:<br>$\triangleright$ Vehicles In Network<br>$\triangleright$ Pedestrians In Network<br>Semua jaringan lainnnya yang<br>akan<br>ditampilkan                                                                                                    |
| Simple Network<br>Display | Menyembunyikan<br>dan<br>menampilkan<br>kembali objek berikut:<br>$\triangleright$ Desired Speed Decisions<br>$\triangleright$ Reduced Speed Areas<br>$\triangleright$ Conflict Areas<br>$\triangleright$ Priority Rules<br>$\triangleright$ Stop Sign<br>$\triangleright$ Signal Heads<br>$\triangleright$ Detectors<br>$\triangleright$ Parking Lots<br>$\triangleright$ Vehicle Inputs<br>$\triangleright$ Vehicle Routes<br>$\triangleright$ Public Transport Stops<br>$\triangleright$ Public Transport Lines<br>$\triangleright$ Nodes Measurement Areas<br>$\triangleright$ Data Collection Points<br>$\triangleright$ Pavement Markings<br>$\triangleright$ Pedestrian Inputs<br>$\triangleright$ Pedestrian Routes<br>$\triangleright$ Pedestrian Travel Time Measurement<br>Semua objek jaringan yang ditampilkan:<br>$\sum$ Link<br>$\triangleright$ Background Images |

Tabel 2.5 Menu View

(Sumber : Haryadi dkk., 2017)

| Elemen | <b>Deskripsi</b>                                      |  |
|--------|-------------------------------------------------------|--|
|        | $\triangleright$ 3D Traffict Signal                   |  |
|        | $\triangleright$ Static 3D Models Vehicles In Network |  |
|        | $\triangleright$ Pedestrian In Network                |  |
|        | $\triangleright$ Areas Obstacles Ramps & Stairs       |  |
|        | (Sumber : Haryadi dkk., 2017)                         |  |

Tabel 2.6 Menu View (Lanjutan)

Tabel 2.7 Menu List

## 4) Menu List

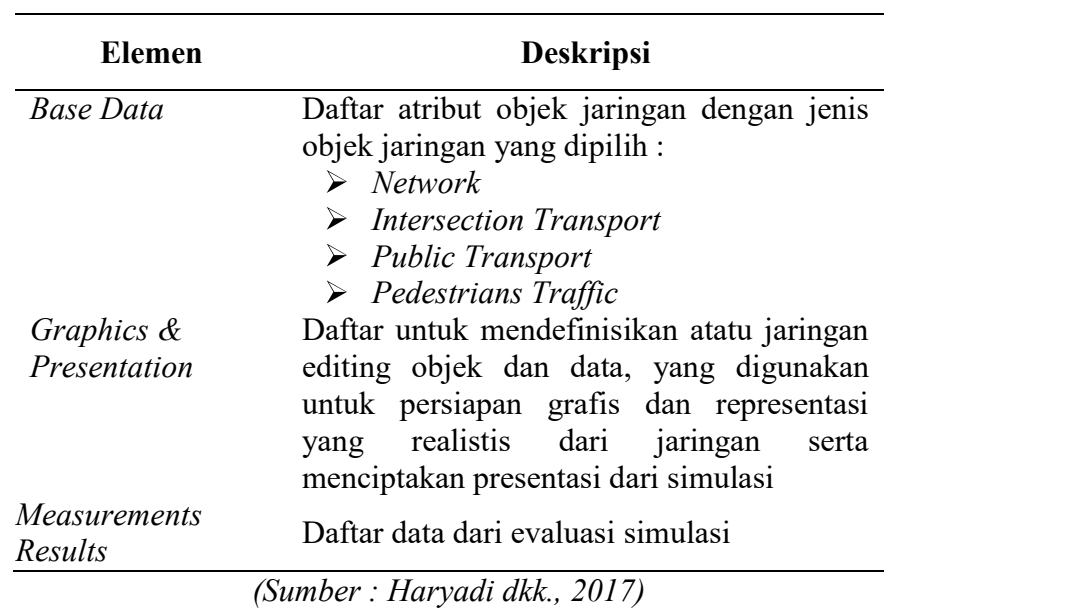

# 5) Menu Base Data

## Tabel 2.8 Menu Base Data

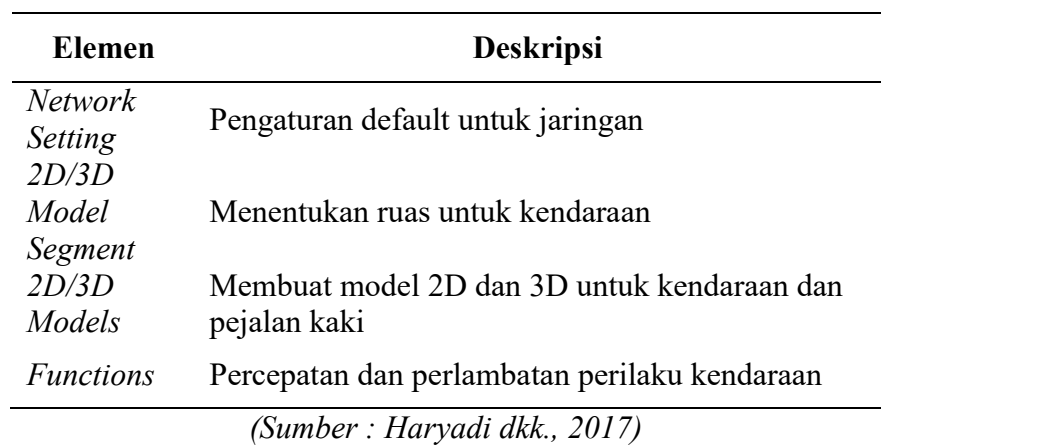

| <b>Elemen</b>                           | <b>Deskripsi</b>                                                                                                    |
|-----------------------------------------|----------------------------------------------------------------------------------------------------|
| Distribution                            | untuk<br>kecepatan yang<br>diinginkan,<br>Distribusi<br>kekuatan, berat kendaraan, waktu, lokasi, model<br>2D/3D dan warna |
| Vehicle<br>Types                        | Menggabungkan kendaraan dengan karakteristik<br>mengemudi teknis serupa di jenis kendaraan                                 |
| Vehicle<br>Classes                      | Menggabungkan jenis kendaraan                                                                                              |
| Driving<br><b>Behaviors</b>             | Perilaku pengemudi                                                                                                    |
| Link<br><b>Behaviors</b><br>Types       | Tipe link, perilaku untuk link dan konektor                                                                                |
| Pedestrian<br>Types                     | Menggabungkan pejalan kaki dengan sifat yang<br>mirip dalam jenis pejalan kaki                                             |
| Pedestrian<br>Classes                   | Pengelompokkan dan penggabungan jenis pejalan<br>kaki ke dalam kelas pejalan kaki                                          |
| Walking<br><b>Behaviors</b>             | Parameter perilaku berjalan                                                                                                |
| Area<br><b>Behaviors</b><br><b>Type</b> | Perilaku daerah untuk jenis daerah, tangga dan<br>landai                                                                   |
| Display<br><b>Types</b>                 | Tampilan untuk link, konektor dan elemen<br>konstruksi dalam jaringan                                                      |
| Levels                                  | Level untuk bangunan bertingkat atau struktur<br>jembatan untuk link                                                       |
| Time<br><b>Intervals</b>                | Interval waktu                                                                                                    |

Tabel 2.9 Menu Base Data (Lanjutan)

## 6) Menu Traffic

Tabel 2.10 Menu Traffic

| Elemen                    | <b>Deskripsi</b>                                          |
|---------------------------|-----------------------------------------------------------|
| Vehicle                   | Menentukan jenis kendaraan untuk komposisi                |
| Compositions kendaraan    |                                                           |
|                           | Pedestrians Menentukan jenis pejalan kaki untuk komposisi |
| Compositions pejalan kaki |                                                           |
|                           | $(Sumber \cdot Harvadi dkk 2017)$                         |

(Sumber : Haryadi dkk., 2017)

| Elemen      | <b>Deskripsi</b>                              |
|-------------|-----------------------------------------------|
| Pendestrian | Menentukan permintaan pejalan kaki atas dasar |
| OD Matrix   | hubungan OD                                   |
| Dynamic     | Mendefinisikan tugas parameter                |
| Assigment   |                                               |
|             | (Sumber : Haryadi dkk., 2017)                 |

Tabel 2.11 Menu Traffic (Lanjutan)

## 7) Menu Sign Control

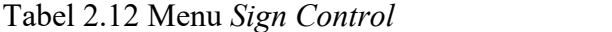

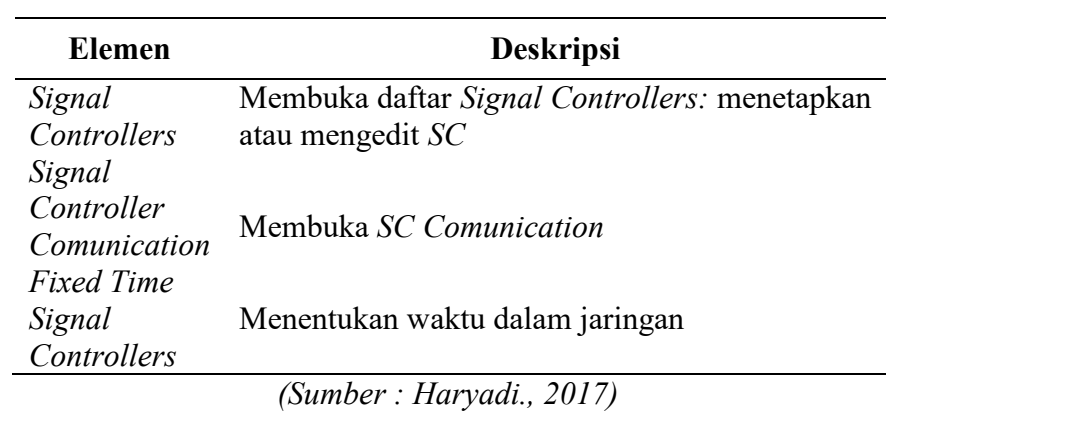

8) Menu Simulation

Tabel 2.13 Menu Sinulation

| <b>Elemen</b> | <b>Deskripsi</b>                                     |
|---------------|------------------------------------------------------|
| Parameter     | Masukkan parameter simulasi                          |
|               | Continuous Mulai menjalankan simulasi                |
|               | Single Step Memulai simulasi dalam mode satu langkah |
| <b>Stop</b>   | Berhenti menjalankan simulasi                        |
|               | (Sumber : Haryadi dkk., 2017)                        |

## 9) Menu Evaluation

## Tabel 2.14 Menu Evaluation

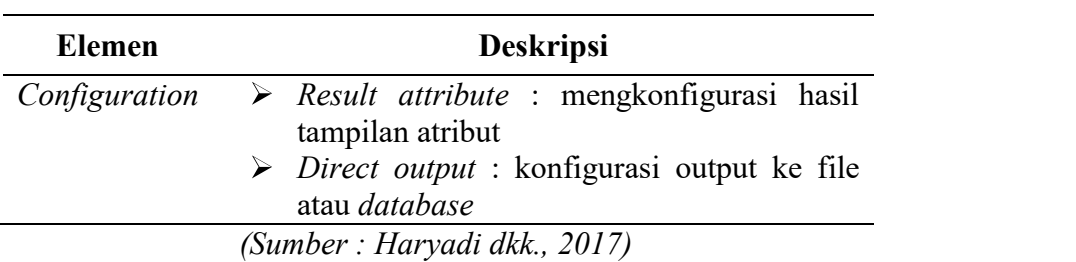

| <b>Elemen</b>             | <b>Deskripsi</b>                                                                       |
|---------------------------|----------------------------------------------------------------------------------------|
| Database<br>Configuration | Mengkonfigurasi koneksi database                                                       |
| Measurement               | mengkonfigurasi<br>daftar<br>Tampilkan dan                                             |
| Definition                | pengukuran yang di inginkan                                                            |
| Windows                   | Mengkonfigurasi waktu sinyal, catatan SC<br>detector atau perubahan sinyal pada windoe |
| <b>Result Lists</b>       | Menampilkan hasil atribut dalam daftar hasil                                           |
|                           | (Sumber : Haryadi dkk., 2017)                                                          |

Tabel 2.15 Menu Evaluation (Lanjutan)

10) Menu Presentation

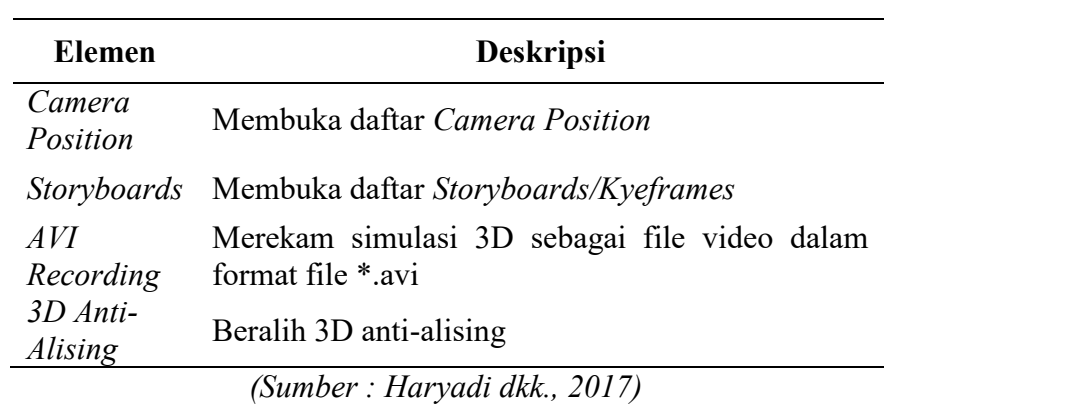

Tabel 2.16 Menu Presentation

11) Menu Help

Tabel 2.17 Menu Help

| <b>Elemen</b>               | <b>Deskripsi</b>                                                                               |
|-----------------------------|------------------------------------------------------------------------------------------------|
| Online<br>Help              | Membuka Online Help                                                                            |
| <i>FAQ</i><br>Online        | Menampilkan PTV Vissim FAQ dihalaman web dari<br>PTV Group                                     |
| Service<br>Pack<br>Download | Menampilkan PTV Vissim & Viswalk Service Park<br>Donwload Area pada halaman web dari PTV Group |
| Technical<br>Support        | Menunjukkan bentuk dukungan dari PTV Vissim<br>Teknis Hotlen pada halaman web dari PTV Group   |
| Examples                    | Membuka folder dengan data contoh dan data untuk<br>tujuan pelatihan                           |
| Register<br>COM<br>Server   | Mendaftarkan PTV Vissim sebagai server COM                                                     |
|                             | (Sumbor : Harvadi dkk<br>2017                                                                  |

| <b>Elemen</b> | <b>Deskripsi</b>              |  |
|---------------|-------------------------------|--|
| License       | Membuka jendela License       |  |
| About         | Membuka jendela About         |  |
|               | (Sumber : Haryadi dkk., 2017) |  |

Tabel 2.18 Menu Help (Lanjutan)